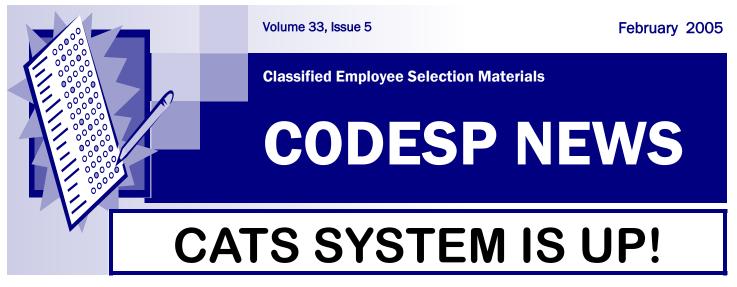

If you have been on our new website (still www.codesp.com) you will notice that you must register to use our services even if you are a current CODESP member. This is a great endeavor and will take a few weeks to work out all of the "bugs". Our software developers are making corrections and upgrades as needed. We appreciate your comments, suggestions and most importantly your patience during this process. We will try to process your requests as soon as possible and may have to run the old system in parallel while we complete the transition process. We promise that when these little "bumps" are hurdled this will be a better and more efficient system for both you, as users of the system, and us as the providers. For registration instructions go to Page 3. Email questions and comments to tests@codesp.com.

# WWW.CODESP.COM

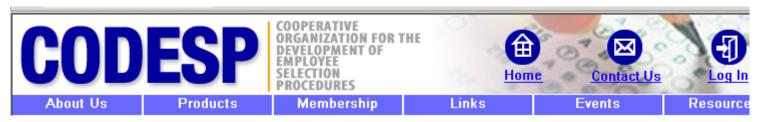

If you are not a member of CODESP you will NOT be able to view the secure areas of the site. You may view the type of test materials available by clicking on Products above.

If you are a member and have registered you should click on Resources above to view the testing products available online. To order multiple choice test materials you will click on the CATS Request Form button in the left margin of your district's CATS home page.

| CATS              |
|-------------------|
| CATS Request Form |
| Create a Test     |
| Test Library      |
| Test Results      |
|                   |

## MEMBERSHIP, TESTING DOCUMENTS and TUTORIALS

After Registering (see page 3) and Logging In, Click on <u>Resources</u> to view Membership Documents, Testing Documents and Tutorials. We have given you the freedom to view and edit Supplemental Application Forms, Interviews, Writing Samples and Performance Tests without contacting us. If after reviewing the documents on this site, you still do not find one that fits your district's needs you may order a custom one by completing a CATS Request Form. All multiple Choice test materials, besides Sample Tests, must be ordered by completing a CATS Request Form.

| Products | Membership | Links | Events         | Resources                       |
|----------|------------|-------|----------------|---------------------------------|
| :21 PM   |            |       | You are logged | in as <b>Ryanlong - Log out</b> |

### **Resource Library**

Select a category to access resources. Click on category to expand selection. Click again to collapse it.

MEMBERSHIP DOCUMENTS SUPPLEMENTAL APPLICATION FORMS SAMPLE TESTS INTERVIEWS WRITING EXERCISES PERFORMANCE EXERCISES TUTORIALS

For example if you click on Interviews and then on a subject area you will see the interviews that are available in that subject area as shown below.

### **Resource Library**

Select a category to access resources. Click on category to expand selection. Click again to collapse it.

MEMBERSHIP DOCUMENTS SUPPLEMENTAL APPLICATION FORMS SAMPLE TESTS INTERVIEWS ACCOUNTING & BUSINESS ANIMAL CARE Animal Care and Maintenance APPOINTD ELECTED POSITIONS ATHLETIC Athletic Attendant Athletic Attendant -CCD Locker Room Attendant Trainer ATTENDANCE

# **Registration and Log-In**

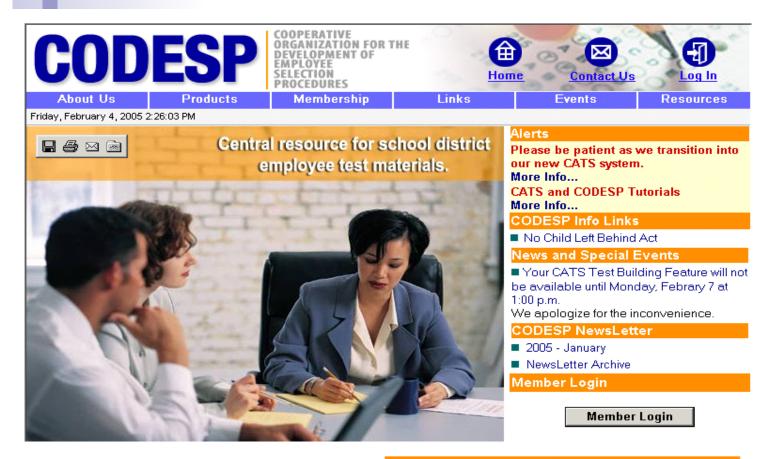

You may login AFTER you Register. Go to the bottom of the home page and if you are a current member, click on Existing Member Registration. Complete your portion of the registration process and we will email you a NEW login name and password. Registration should be done initially by the Primary User/Administrator.

New Members will be required to fax us a copy of their registration materials and a purchase order so that we can complete the process.

Registration tutorials are listed under the Alerts on the top of the home page. A Post Registration Tutorial is available to assist you in using the CATS service.

### **Register Your District**

Registration is simple! In just a few short steps, you can be on your way to becoming a member. Once approved, you will be able to request materials online using the CODESP Automated Test System (CATS).

Existing Member Registration is for current CODESP member districts. New Member Registration is for districts who not CODESP аге members. These districts will he required to submit a PO or check and the necessary paperwork.

Existing Member Registration

New Member Registration

### **Click on Events to Register for Training Classes**

| Products                         | Membership                                                                                  | Links                          | Events           | Resources                      |
|----------------------------------|---------------------------------------------------------------------------------------------|--------------------------------|------------------|--------------------------------|
| :51 PM                           |                                                                                             |                                | You are logged i | n as <b>Ryaniong - Log out</b> |
| Training                         |                                                                                             |                                |                  |                                |
| San Dieguito                     | UHSD - CATS and Cutscor                                                                     | <u>es Training Regist</u>      | er Now!          | 02/25/05                       |
| Location:                        | San Dieguito UHSD                                                                           |                                |                  |                                |
| Address:                         | 710 Encinitas Blvd.<br>Encinitas, CA 92024<br>101 Large Board Room                          |                                |                  |                                |
| Starts:                          | 02/25/05 - 10 am to 12 pm                                                                   |                                |                  |                                |
| Contact:                         | Woody Koch-Wain<br>(714) 374-8644                                                           |                                |                  |                                |
| Santa Monic                      | a Malibu USD - CATS Train                                                                   | <mark>ing</mark> Register Now! |                  | 03/02/05                       |
| Location:<br>Starts:<br>Contact: | Santa Monica Malibu Unifi<br>03/02/05 - 10 am to 12 pm<br>Marianne Tonjes<br>(714) 374-8644 | ed School District             |                  |                                |

#### After Clicking on <u>Register Now!</u> you will see the following information.

San Dieguito UHSD - CATS and Cutscores Training Training Date and Time: 02/25/05 10 am to 12 pm Location: San Dieguito UHSD Address: 710 Encinitas Blvd. Encinitas, CA 92024 Room: 101 Large Board Room Contact: Woody Koch-Wain (714) 374-8644 woody@codesp.com

| Registration Card                |
|----------------------------------|
| 26 seat(s) available             |
| Yes, register me for this event. |
| Register                         |